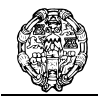

Departamento de Lenguajes y Sistemas Informáticos e Ingeniería de Software

## *Cuadernillo de examen*

Convocatoria: **Final Junio 2006** Curso académico: **2005/2006** Curso Turno: **Tarde** Duración aproximada: **3 horas** Duración aproximada:

Asignatura: **Interacción Hombre-Máquina / Interacción Persona-Computadora** Código: **208**  Titulación: **Ingeniero en Informática / Ingeniero Técnico en Informática** Plan de estudios: **2000/2002**  Curso: **2º** Carácter: **Optativa /Obligatoria** Especialidad: **Común** 

# *Solución propuesta*

# Programación en VB.NET

#### **Parte teórica**

**Seleccione la opción correcta en el cuadernillo de examen. Sólo existe una opción verdadera, si considera que hay más de una, justifíquelo junto a la pregunta. Cada pregunta bien contestada valdrá 0,2 puntos. Cada opción mal contestada restará 0,1 puntos. Las preguntas no contestadas no restan puntos.** 

- **1. Para añadir un elemento en un objeto de la clase ListBox…** 
	- Hay que llamar al método Add de la colección Items.
		- $\Box$  Hay que llamar al método AddNew del objeto.
		- T Hay que llamar al médodo Add del objeto.

## **2. En VB.NET, para visualizar un formulario…**

- $\Box$  Sólo hay que crear una instancia del formulario.
- Se llama al método Show
- $\Box$  Es necesario poner la propiedad visible a True.

## **3. En un formulario modal…**

- Se abre en el mismo hilo de ejecución desde dónde se ha abierto.
- Se abre llamando al método ShowModal
- T Se abre un nuevo hilo de ejecución que se termina al cerrar el formulario.

# **4. Un objeto de la clase RadioButton…**

- $\Box$  Puede presentar tres estados...
- Puede presentar dos estados.
- $\Box$  Tiene una propiedad Value que toma los valores True o False

## **5. El evento ValueChanged de un control HScrollBar…**

- $\Box$  Se produce cuando se modifica el valor de la propiedad  $\lor$ alue interactuando con la interfaz.
- $\Box$  Se produce cuando se modifica el valor de la propiedad Value mediente código
- Las dos respuestas son correctas.

## **6. Una de las diferencias entre un objeto de la clase ListBox y otro de la clase ComboBox…**

- $\Box$  Es que el ComboBox no tiene la propiedad Sorted.
- $\Box$  Es que el ComboBox puede tomar 5 estilos distintos.
- Es que el ComboBox no puede tener selección múltiple.

# **7. Dentro de ADO.NET…**

- T El objeto Connection es independiente del gestor de base de datos utilizado.
- $\Box$  El objeto Command es independiente del gestor de base de datos utilizado.
- El objeto DataSet es independiente del gestor de base de datos utilizado.
- **8. El método Find…** 
	- Precisa de la existencia de una clave primaria.
	- $\Box$  Permite buscar las filas que cumplan una condición.
	- $\Box$  Las dos respuestas son correctas.

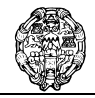

Departamento de Lenguajes y Sistemas Informáticos e Ingeniería de Software

- **9. Para enlazar un DataGrid con una tabla de un DataSet…** 
	- Es necesario establecer la propiedad DataSource del control.
	- T Es necesario establecer la propiedad DataTable del control.
	- T Es necesario establecer la propiedad DataBase del control.
- **10. En ADO.NET, el método Update del adaptador de datos…** 
	- Se utiliza para actualizar el origen de datos.
	- $\Box$  En modo conectado se utiliza para actualizar una tabla.
	- $\Box$  Se utiliza para actualizar una fila de una tabla del DataSet.

# **Responda brevemente a las siguientes preguntas (0,75 puntos cada una)**

- **1. Arquitectura de .NET Framework ¿Qué componentes tiene? ¿Cuál es la función de cada uno de ellos?**
- **2. La clase Array ¿Cómo se declara un array? ¿Cómo se instancia un array? Explique las distintas formas de asignar el número de elementos de un array. Arrays dinámicos. Modificación del tamaño en un array dinámico.**

## **Parte práctica**

- **1.** Se tienen almacenados en un control ListBox una serie de elementos de tipo Persona. Por cada persona se almacenan los siguientes datos:
	- DNI, una cadena.
	- Nombre, una cadena
	- Sexo, una cadena (contiene una "H" para hombre y una "M" para mujer).

Los datos del ListBox se gestionan desde el siguiente formulario:

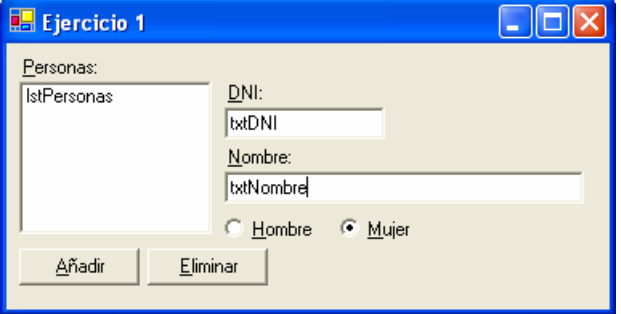

Se pide:

a) Codificar la estructura Persona.

```
Structure Persona 
     Dim DNI As String 
     Dim nombre As String 
     Dim sexo As String 
     Sub New(ByVal d As String, ByVal n As String, ByVal s As String) 
        DNI = d nombre = n 
         sexo = s 
     End Sub 
     Overrides Function toString() As String 
         Return nombre 
     End Function 
End Structure
```
## **Puntuación: 0,5 puntos**

b) Codificar el evento necesario para que al seleccionar una persona de la lista aparezcan sus datos en los controles txtDNI y txtNombre, y se marque la opción Hombre o Mujer.

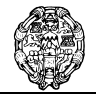

```
Private Sub lstPersonas_SelectedIndexChanged( _ 
          ByVal sender As System.Object, _ 
          ByVal e As System.EventArgs) _ 
                Handles lstPersonas.SelectedIndexChanged 
     'Si no hay elementos seleccionados no hago nada 
     If lstPersonas.SelectedIndex = -1 Then 
         Exit Sub 
     End If 
     txtDNI.Text = lstPersonas.SelectedItem.DNI 
     txtNombre.Text = lstPersonas.SelectedItem.nombre 
     If lstPersonas.SelectedItem.sexo = "H" Then 
         Hombre.Checked = True 
     Else 
         Mujer.Checked = True 
     End If 
End Sub
```
## **Puntuación: 0,5 puntos**

c) Codificar el evento necesario para que al pulsar el botón Añadir, se añada un nuevo elemento en el ListBox. El evento debe comprobar que no existe ninguna otra persona con ese DNI, en caso contrario aparecera un mensaje indicándolo.

```
Private Sub btnAñadir Click(ByVal sender As System.Object,
                      ByVal e As System.EventArgs) Handles btnAñadir.Click 
     Dim p As New Persona 
     p.DNI = txtDNI.Text 
     p.nombre = txtNombre.Text 
     If Hombre.Checked Then 
        p.sexo = "H" Else 
         p.sexo = "M" 
     End If 
     'Buscar el DNI de la persona 
     For Each item As Persona In lstPersonas.Items 
         If item.DNI = p.DNI Then 
            MessageBox.Show("La persona ya existe", "Ejercicio1",
                                   MessageBoxButtons.OK,
                                    MessageBoxIcon.Information) 
              Exit Sub 
         End If 
     Next 
     lstPersonas.Items.Add(p) 
End Sub
```
## **Puntuación: 0,75 puntos**

**2.** Una empresa gestiona los proyectos que realizan sus empleados en una base de datos Access llamada empresa.mdb. Entre otras, contiene las siguientes tablas:

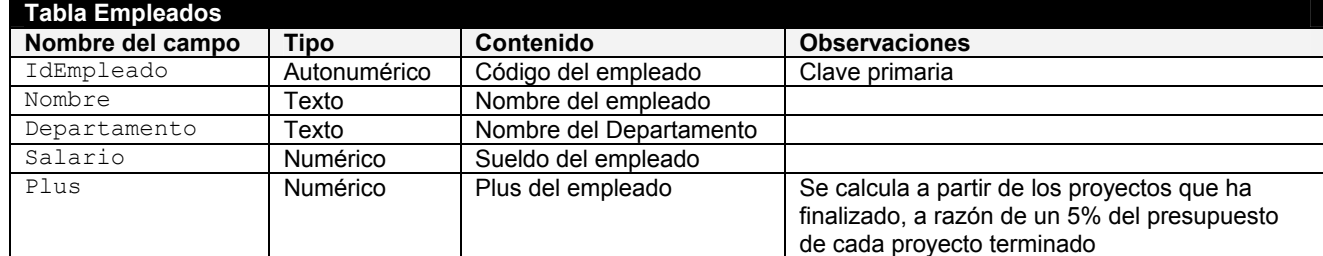

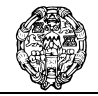

Escuela Universitaria de Informática

Departamento de Lenguajes y Sistemas Informáticos e Ingeniería de Software

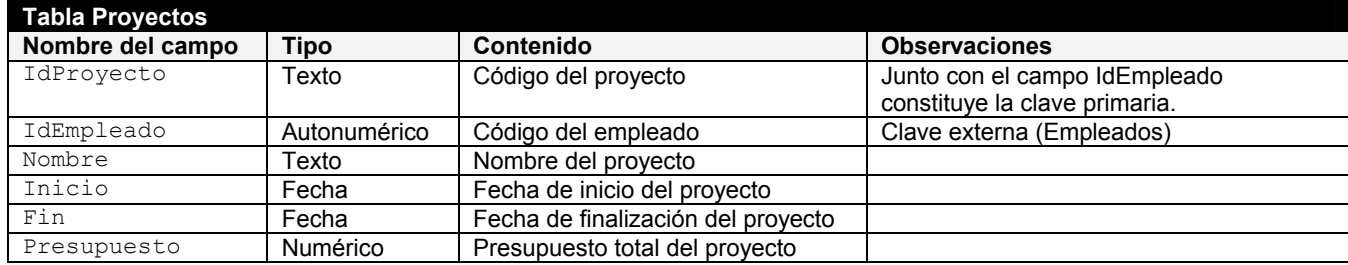

Los proyectos de los empleados se gestionan con el siguiente formulario:

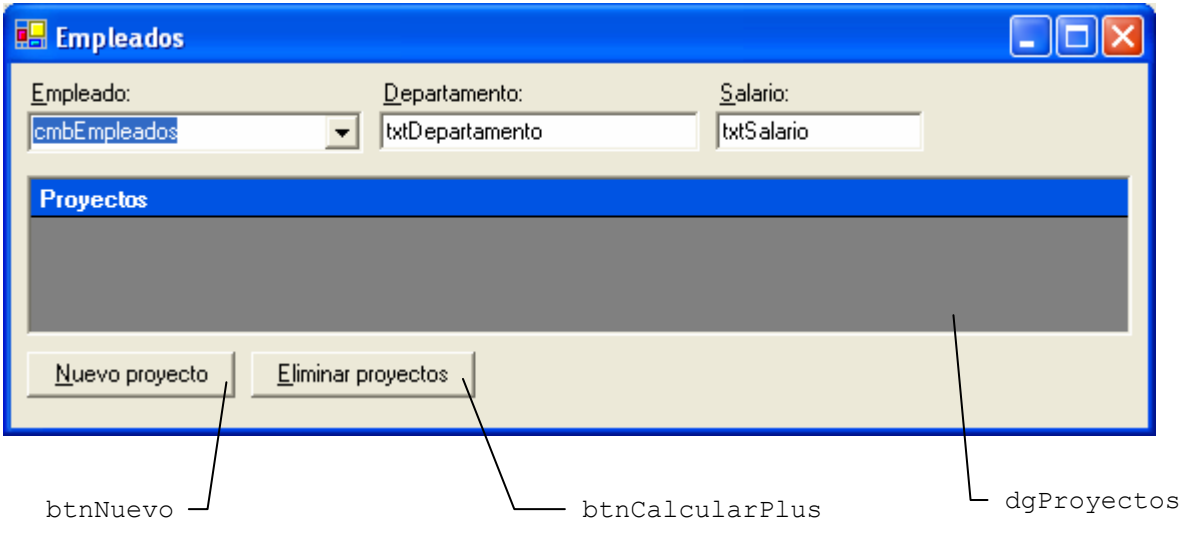

Se pide:

a) Realizar las declaraciones necesarias para poder realizar las operaciones con las tablas de la base de datos.

```
Imports System.Data 
Imports System.Data.OleDb 
... 
Private cn As New OleDbConnection 
Private daEmpleado As OleDbDataAdapter 
Private daProyecto As OleDbDataAdapter 
Private ds As New DataSet 
Private nombreArchivo = "..\empresa.mdb" 
... 
'Crear y abrir la conexión 
cn.ConnectionString = "PROVIDER=Microsoft.Jet.OleDB.4.0; " & _ 
                    "Data Source = " & nombreArchivo 
cn.Open() 
'Llenar el DataSet 
daEmpleado = New OleDbDataAdapter("SELECT * FROM Empleados", cn) 
daProyecto = New OleDbDataAdapter("SELECT * FROM Proyectos", cn) 
daEmpleado.Fill(ds, "Empleados") 
daProyecto.Fill(ds, "Proyectos") 
cn.Close() 
'Crear las claves primarias 
'...para empleados 
Dim claveEmp(0) As DataColumn 
claveEmp(0) = ds.Tables("Empleados").Columns("IdEmpleado") 
ds.Tables("Empleados").PrimaryKey = claveEmp 
'...para Proyectos
```
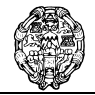

Departamento de Lenguajes y Sistemas Informáticos e Ingeniería de Software

```
Dim claveProy(1) As DataColumn 
claveProy(0) = ds.Tables("Proyectos").Columns("IdProyecto") 
claveProy(1) = ds.Tables("Proyectos").Columns("IdEmpleado") 
ds.Tables("Proyectos").PrimaryKey = claveProy 
'Generar órdenes de actualización automáticamente
```
Dim cbProy As OleDbCommandBuilder = New OleDbCommandBuilder(daProyecto) Dim cbEmp = New OleDbCommandBuilder(daEmpleado)

## **Puntuación: 0,5 puntos**

b) Al arrancar el programa, se deberán cargar en el ComboBox cmbEmpleados todos los empleados de la empresa.

```
Private Sub Form1 Load(ByVal sender As System.Object,
              ByVal e As System.EventArgs) Handles MyBase.Load 
... 
... 
     'Cargar los empleados en el ComboBox 
     For Each dr As DataRow In ds.Tables("Empleados").Rows 
         cmbEmpleados.Items.Add(New Empleado( _ 
                                  dr. Item ("Nombre"),
                                  dr.Item("IdEmpleado")))
     Next 
End Sub
```
## **Puntuación: 0,25 puntos**

c) Al seleccionar un empleado del ComboBox, se cargarán en los cuadros de texto los datos de ese empleado. Al mismo tiemplo, en el DataGrid dgProyectos se cargarán todos los proyectos del empleado.

```
Private Sub cmbEmpleados_SelectedIndexChanged( _ 
                 ByVal sender As System.Object, _ 
                 ByVal e As System.EventArgs) _ 
                         Handles cmbEmpleados.SelectedIndexChanged 
     'Cargar los datos del empleado seleccionado 
    Dim Empleado As DataRow =
       ds.Tables("Empleados").Rows.Find(cmbEmpleados.SelectedItem.IdEmpleado) 
     txtDepartamento.Text = Empleado.Item("Departamento") 
     txtSalario.Text = Empleado.Item("Salario") 
     'Cargar los proyectos 
     Dim dv As DataView = ds.Tables("Proyectos").DefaultView 
    dv.RowFilter = "IdEmployeeado = " & Empleado.Item("IdEmpleado") dgProyectos.DataSource = dv 
End Sub
```
## **Puntuación: 0,5 puntos**

d) Al pulsar sobre el botón btnNuevoProyecto, se creará un nuevo proyecto. Para cargar los datos del proyecto se abrirá una ventana secundaria modal llamada frmNuevoProyecto,

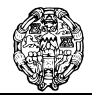

Departamento de Lenguajes y Sistemas Informáticos e Ingeniería de Software

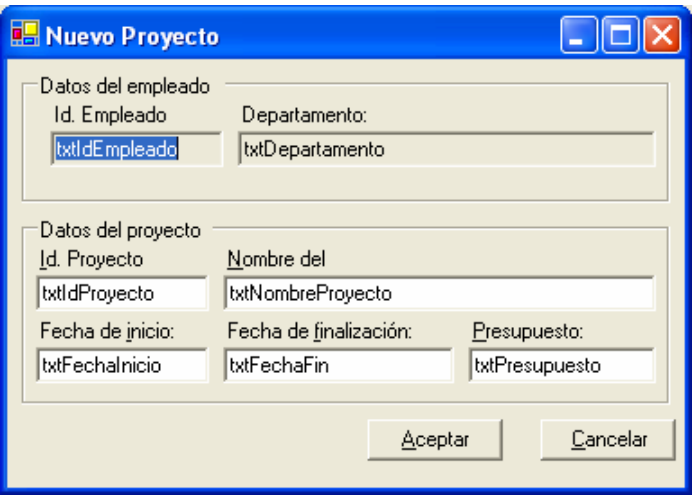

El IdEmpleado y el nombre del proyecto se tomarán del empleado actual, y al pulsar en esta ventana el botón Aceptar se insertará una nueva fila en la tabla Proyectos. El IdEmpleado será el del empleado actual y el resto de datos se tomarán de la ventana Nuevo Proyecto.

```
Private Sub btnNuevo Click(ByVal sender As System.Object,
               ByVal e As System.EventArgs) Handles btnNuevo.Click 
     If cmbEmpleados.SelectedIndex = -1 Then 
         Exit Sub 
     End If 
     Dim frm As New frmNuevoProyecto 
     frm.txtDepartamento.Text = txtDepartamento.Text 
     frm.txtIdEmpleado.Text = cmbEmpleados.SelectedItem.idEmpleado 
     If frm.ShowDialog() = DialogResult.OK Then 
         'Crear un nuevo proyecto 
         Dim nuevo As DataRow = ds.Tables("Proyectos").NewRow 
         nuevo.Item("IdProyecto") = frm.txtIdProyecto.Text 
         nuevo.Item("IdEmpleado") = frm.txtIdEmpleado.Text 
         nuevo.Item("Nombre") = frm.txtNombreProyecto.Text 
         nuevo.Item("Inicio") = frm.txtFechaInicio.Text 
         nuevo.Item("Fin") = frm.txtFechaFin.Text 
         nuevo.Item("Presupuesto") = frm.txtPresupuesto.Text 
         Try 
             ds.Tables("Proyectos").Rows.Add(nuevo) 
        Catch ex As System. Data. OleDb. OleDbException
              'Si se da un error de base de datos, 
              'aparece un cuadro de diálogo advirtiendo del error 
            MessageBox.Show(ex.Message, Me.Text,
                             MessageBoxButtons.OK,
                              MessageBoxIcon.Information) 
         End Try 
     End If 
End Sub
```
**Puntuación: 1 punto** 

## Interacción hombre-máquina

**Seleccione la opción correcta en el cuadernillo de examen. Sólo existe una opción verdadera, si considera que hay más de una, justifíquelo junto a la pregunta. Cada pregunta bien contestada valdrá 0,15 puntos. Cada opción mal contestada restará 0,05 puntos. Las preguntas no contestadas no restan puntos.** 

#### **1. Para conseguir la** *affordance* **en una interfaz de usuario…**

 $\Box$  Es necesario centrarse en los conceptos de flexibilidad y consistencia.

Es necesario centrarse en los conceptos de visibilidad y evidencia.

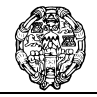

Departamento de Lenguajes y Sistemas Informáticos e Ingeniería de Software

 $\Box$  Hay que aplicar las reglas de oro de Mandel.

#### **2. Para conseguir la usabilidad de un sistema interactivo…**

- Hay que seguir los principios de facilidad de aprendizaje, flexibilidad y consistencia o solidez.
- $\Box$  Basta con seguir las leyes de agrupación de objetos.
- $\Box$  No es cierta ninguna de las dos preguntas anteriores.

#### **3. La flexibilidad de un sistema interactivo…**

- $\Box$  Hace referencia a su solidez.
- $\Box$  Permite que el sistema tenga capacidad de síntesis.
- Hace referencia a las distintas formas en que el usuario y el sistema intercambian información.

#### **4. La interfaz de línea de órdenes**

- Es un estilo de interacción.
- $\Box$  Es un paradigma de interacción.
- $\Box$  Es una metáfora.

## **5. Las interfaces de manipulación directa**

- $\Box$  Permiten manipular directamente con las bases de datos.
- Crean una representación visual de las acciones que se pueden realizar a partir de la manipulación de los objetos de la interfaz.
- $\Box$  Se utilizan en las interfaces dirigidas por agentes.

#### **6. Los asistentes**

- Guían al usuario en la ejecución de una tarea.
- $\Box$  Trabajan sin intervención del usuario.
- T Aprenden el comportamiento del usuario mediante técnicas de inteligencia artificial.

#### **7. Una ventana modal**

- Impide que el usuario realice otra tarea hasta que se cierra la ventana.
- Quita el control al usuario.
- $\Box$  Las dos respuestas anteriores son correctas.

## **8. La retroalimentación o** *feedback* **de un sistema interactivo**

- Da a los usuarios un mayor control del sistema.
- $\Box$  Reduce la carga de memoria a largo plazo...
- $\Box$  Proporciona una interfaz de usuario consistente.
- **9. Los botones en una interfaz Windows pueden ser** 
	- □ Botones de órdenes y botones de menú.
	- Botones de órdenes, botones de radio y casillas de verificación.
	- □ Sólo botones de órdenes.

## **10. Según las recomendaciones de Microsoft para la interfaz Windows, un cuadro de lista (ListBox)**

No debería tener más de 7 opciones.

T Permite que el usuario elija entre alguna de las opciones que presenta o que el introduzca por teclado su propia opción.

Sólo permite que el usuario seleccione una de las opciones que presenta.

# **Conteste brevemente a estas preguntas (1 punto)**

**1.** Métodos de evaluación por indagación. ¿En qué consiste? ¿Quiénes intervienen? Explique los médodos por indagación que conozca.